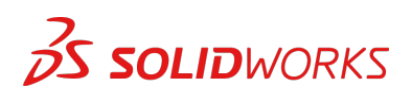

## Upgrading from DesignSpark Electrical to SOLIDWORKS Electrical Schematic (Professional or Standard)

SOLIDWORKS Electrical Schematic Standard (or Professional) provides significant increases in functionality over DesignSpark Electrical (DSE) for professional users and those with larger designs. A functionality matrix provided separately highlights the expanded capabilities of the SOLIDWORKS Electrical products.

When you upgrade from DesignSpark Electrical (DSE) to SOLIDWORKS Electrical Schematic you can use the electrical content and electrical projects that you created using DSE. To you use your DesignSpark Electrical data, you must do the following:

- Do Not Uninstall your older DesignSpark version yet.
- Get SOLIDWORKS Electrical software and install. Default locations are recommended.
- For default installation locations, open Windows Explorer and visit: **C:\ProgramData\SOLIDWORKS Electrical** Create new Folder; name it "**Update**" (The folder name must be used.)

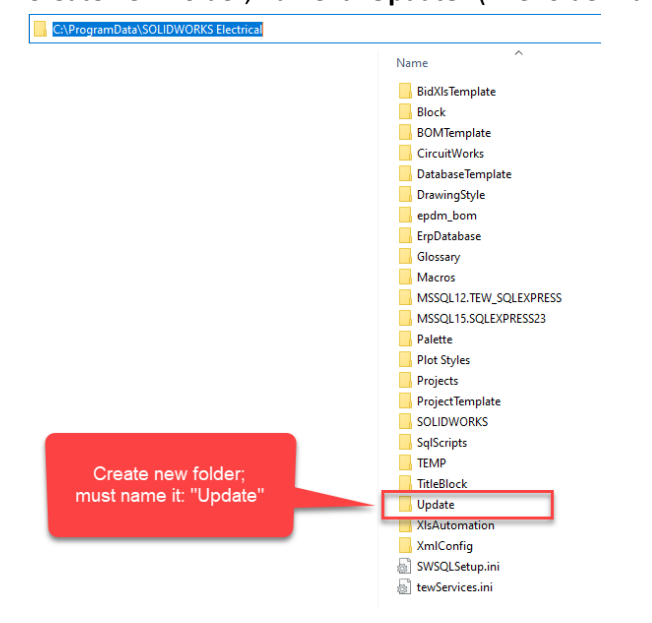

Visit: **C:\ProgramData\DesignSpark Electricaldata** (copy the contents of this folder)

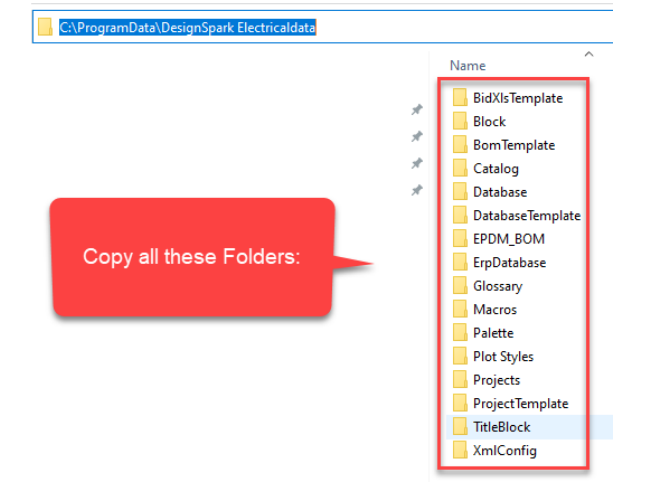

- Paste contents into: **C:\ProgramData\SOLIDWORKS Electrical\Update** (then close Windows Explorer)
- Start: SOLIDWORKS Electrical software

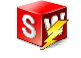

 Follow the database update steps and 'Add' your items to the SOLIDWORKS Electrical database. Then 'Finish'. This merges your DSE data in with SOLIDWORKS Electrical data.

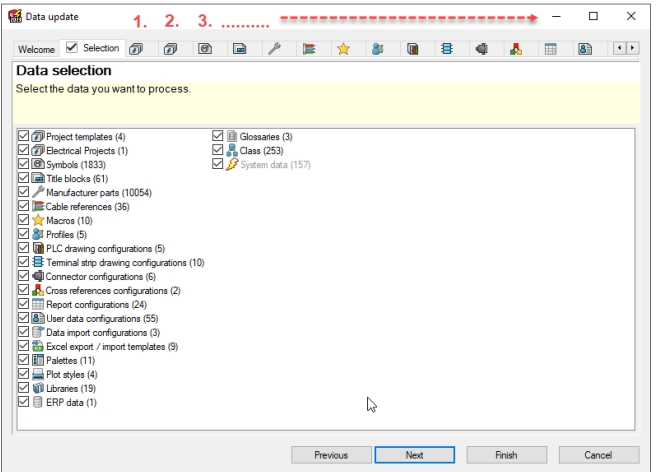

- **Now you are ready to begin designing using SOLIDWORKS Electrical software!**
	- o Optional: uninstall DesignSpark Electrical software from your computer.